# **Python Rakuten Web Service Documentation**

*Release 0.4.3*

**Salem Harrache**

**Jan 11, 2018**

## **Contents**

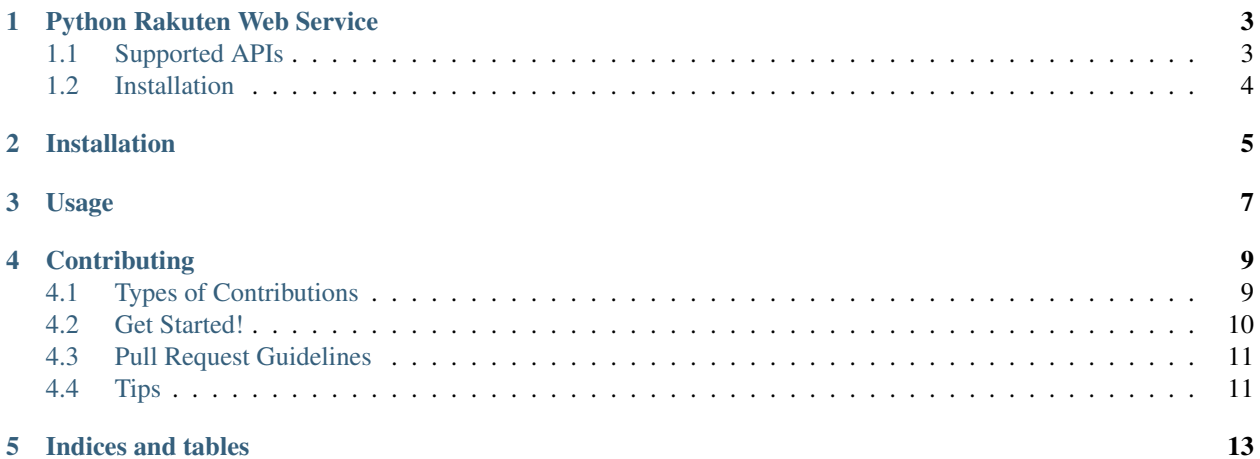

Contents:

### Python Rakuten Web Service

#### <span id="page-6-0"></span>Unofficial Python Client for Rakuten Web Service

- Free software: MIT license
- Documentation: [https://rakuten-ws.readthedocs.io.](https://rakuten-ws.readthedocs.io)

#### <span id="page-6-1"></span>**1.1 Supported APIs**

- [Rakuten Ichiba API](https://rakuten-api-documentation.antoniotajuelo.com/rakuten/service/view?rakuten_service_id=1)
- [Rakuten Ichiba RMS Item API](https://webservice.rms.rakuten.co.jp/merchant-portal/view?contents=/en/common/1-1_service_index/itemapi)
- [Rakuten Ichiba RMS Product API](https://webservice.rms.rakuten.co.jp/merchant-portal/view?contents=/en/common/1-1_service_index/productapi)
- [Rakuten Ichiba RMS Order API](https://webservice.rms.rakuten.co.jp/merchant-portal/view?contents=/en/common/1-1_service_index/orderapi)
- [Rakuten Ichiba RMS Inventory API](https://webservice.rms.rakuten.co.jp/merchant-portal/view?contents=/en/common/1-1_service_index/inventoryapi)
- [Rakuten Ichiba RMS Cabinet API](https://webservice.rms.rakuten.co.jp/merchant-portal/view?contents=/en/common/1-1_service_index/cabinetapi)
- [Rakuten Ichiba RMS Navigation API](https://webservice.rms.rakuten.co.jp/merchant-portal/view?contents=/en/common/1-1_service_index/navigationapi)
- [Rakuten Ichiba RMS Category API](https://webservice.rms.rakuten.co.jp/merchant-portal/view?contents=/en/common/1-1_service_index/categoryapi)
- [Rakuten Books API](https://rakuten-api-documentation.antoniotajuelo.com/rakuten/service/view?rakuten_service_id=2)
- [Rakuten Travel API](https://rakuten-api-documentation.antoniotajuelo.com/rakuten/service/view?rakuten_service_id=4)
- [Rakuten Auction API](https://rakuten-api-documentation.antoniotajuelo.com/rakuten/service/view?rakuten_service_id=4)
- [Rakuten Kobo API](https://rakuten-api-documentation.antoniotajuelo.com/rakuten/service/view?rakuten_service_id=7)
- [Rakuten GORA API](https://rakuten-api-documentation.antoniotajuelo.com/rakuten/service/view?rakuten_service_id=8)
- [Rakuten Recipe API](https://rakuten-api-documentation.antoniotajuelo.com/rakuten/service/view?rakuten_service_id=6)
- [Rakuten Other APIs](https://rakuten-api-documentation.antoniotajuelo.com/rakuten/service/view?rakuten_service_id=9)

## <span id="page-7-0"></span>**1.2 Installation**

#### Requirements:

- python  $>= 2.7$
- python-lxml

You can install, upgrade, uninstall rakuten-ws with these commands:

\$ pip install [--user] rakuten-ws \$ pip install [--user] --upgrade rakuten-ws \$ pip uninstall rakuten-ws

### Installation

#### <span id="page-8-0"></span>Requirements:

• python  $>= 2.7$ 

You can install, upgrade, uninstall rakuten-ws with these commands:

```
$ pip install [--user] rakuten-ws
$ pip install [--user] --upgrade rakuten-ws
$ pip uninstall rakuten-ws
```
Or from git (last development version):

\$ pip install git+https://github.com/alexandriagroup/rakuten-ws.git

Or if you already pulled the sources:

```
$ pip install path/to/sources
```
Or if you don't have pip:

\$ easy\_install rakuten-ws

Usage

<span id="page-10-0"></span>To use Python Rakuten Web Service in a project:

**import rakuten\_ws**

## **Contributing**

<span id="page-12-0"></span>Contributions are welcome, and they are greatly appreciated! Every little bit helps, and credit will always be given. You can contribute in many ways:

### <span id="page-12-1"></span>**4.1 Types of Contributions**

#### **4.1.1 Report Bugs**

Report bugs at [https://github.com/alexandriagroup/rakuten-ws/issues.](https://github.com/alexandriagroup/rakuten-ws/issues)

If you are reporting a bug, please include:

- Your operating system name and version.
- Any details about your local setup that might be helpful in troubleshooting.
- Detailed steps to reproduce the bug.

#### **4.1.2 Fix Bugs**

Look through the GitHub issues for bugs. Anything tagged with "bug" is open to whoever wants to implement it.

#### **4.1.3 Implement Features**

Look through the GitHub issues for features. Anything tagged with "feature" is open to whoever wants to implement it.

#### **4.1.4 Write Documentation**

Python Rakuten Web Service could always use more documentation, whether as part of the official Python Rakuten Web Service docs, in docstrings, or even on the web in blog posts, articles, and such.

#### **4.1.5 Submit Feedback**

The best way to send feedback is to file an issue at [https://github.com/alexandriagroup/rakuten-ws/issues.](https://github.com/alexandriagroup/rakuten-ws/issues)

If you are proposing a feature:

- Explain in detail how it would work.
- Keep the scope as narrow as possible, to make it easier to implement.
- Remember that this is a volunteer-driven project, and that contributions are welcome :)

#### <span id="page-13-0"></span>**4.2 Get Started!**

Ready to contribute? Here's how to set up *rakuten-ws* for local development.

- 1. Fork the *rakuten-ws* repo on GitHub.
- 2. Clone your fork locally:

\$ git clone git@github.com:your\_name\_here/rakuten-ws.git

3. Install your local copy into a virtualenv. Assuming you have virtualenvwrapper installed, this is how you set up your fork for local development:

```
$ mkvirtualenv rakuten ws
$ cd rakuten-ws/
$ make init
```
4. Create a branch for local development:

\$ git checkout -b name-of-your-bugfix-or-feature

Now you can make your changes locally.

5. When you're done making changes, check that your changes pass flake8 and the tests, including testing other Python versions with tox:

```
$ flake8 rakuten_ws tests
$ py.test
$ tox
```
To get flake8 and tox, just pip install them into your virtualenv.

6. Commit your changes and push your branch to GitHub:

```
$ git add .
$ git commit -m "Your detailed description of your changes."
$ git push origin name-of-your-bugfix-or-feature
```
7. Submit a pull request through the GitHub website.

## <span id="page-14-0"></span>**4.3 Pull Request Guidelines**

Before you submit a pull request, check that it meets these guidelines:

- 1. The pull request should include tests.
- 2. If the pull request adds functionality, the docs should be updated. Put your new functionality into a function with a docstring, and add the feature to the list in README.rst.
- 3. The pull request should work for Python 2.6, 2.7, 3.3, and 3.4, and for PyPy. Check [https://travis-ci.org/](https://travis-ci.org/alexandriagroup/rakuten-ws/pull_requests) [alexandriagroup/rakuten-ws/pull\\_requests](https://travis-ci.org/alexandriagroup/rakuten-ws/pull_requests) and make sure that the tests pass for all supported Python versions.

## <span id="page-14-1"></span>**4.4 Tips**

To run a subset of tests:

\$ py.test tests/test\_rakuten\_ws

Indices and tables

- <span id="page-16-0"></span>• genindex
- modindex
- search